#### **BAB III**

## **METODE PENELITIAN**

### **3.1 Metode Penelitian**

Didalam penelitian ini peneliti menggunakan metode analisis deskriptif dengan menganalisis kondisi jaringan pada smk muhammadiyah 2 metro. Metode analisa deskriptif adalah suatu metode yang berfungsi untuk mendeskripsikan atau memberi gambaran terhadap objek yang diteliti melalui data atau sampel yang telah terkumpul sebagaimana adanya tanpa melakukan analisis dan membuat kesimpulan yang berlaku untuk umum.

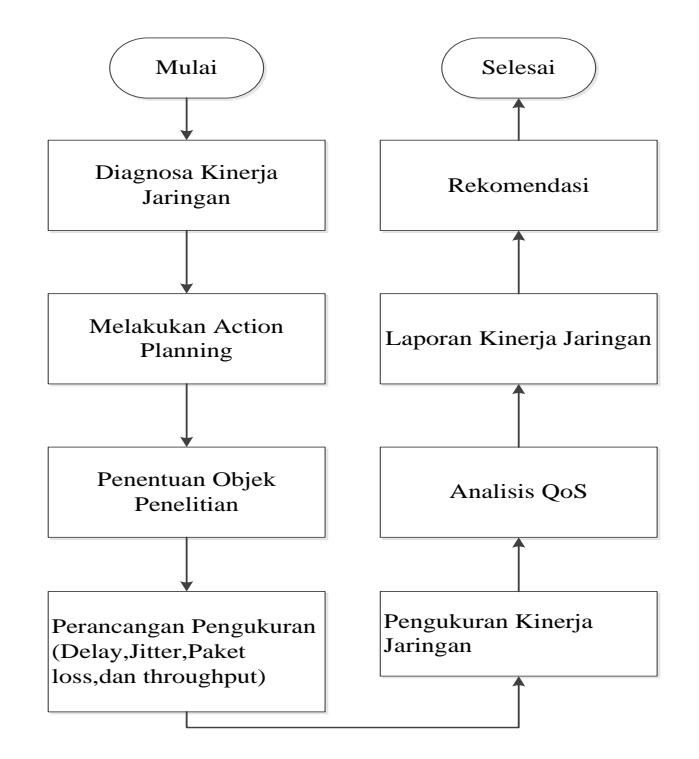

Gambar 3.1.Alur Penelitian

Gambar 3.1 Alur Penelitian

Tahapan penelitian diatas dapat dijabarkan sebagai berikut :

1. Melakukan Diagnosa

Pada tahapan ini yang dilakukan adalah mendignosa permasalahan jaringan serta menyusun rencana tindakan (Action Planning) yang tepat untuk melakukan pengukuran Qos (Quality Of Service) pada jaringan internet SMK Muhammadiyah 2Metro.

2. Melakukan Action Planning (Rencana Tindakan)

Pada tahap ini adalah pembuatan rencana tindakan untuk mengukur Qualitas Jaringan Internet (Qos) pada jaringan internet SMK Muhammadiyah 2 Metro dengan menggunakan standar TIPHON, dengan membuat jadwal pengukuran. Pengukuran di lakukan pada saat jam trafic padat yaitu dari pukul 10.00 – 13.00 Wib

3. Penentuan Obyek Penelitian

Obyek dalam penelitian ini adalah jaringan internet di SMK Muhammadiyah 2 Metro dimana titik akses terletak pada beberapa titik yaitu : a. Ruang Admin Jaringan b. Ruang Tata Usaha c. Laboratorium Teknik Komputer dan Jaringan d. Laboratorium ICT e. Hotspot Area.

4. Perancangan Pengukuran

Pada tahapan ini adalah pengimlementasian dari action planning yang sudah dibuat, yaitu melakukan pengukuran Kualitas Jaringan internet di SMK Muhammadiyah 2 Metro dengan menghitung delay, Jitter, paket lost dan throughput di setiap titik akses yang sudah ditetapkan.

5. Penentuan Tools yang akan digunakan dalam pengukuran

Untuk melaksanakan pengukuran Qos (Quality Of Service) pada jaringan internet di SMK Muhammadiyah 2 Metro peneliti menggunakan *tools Network Analizer Wireshark,Wifi Analizer*. Aplikasi ini digunakan untuk melihat / memonitoring aktifitas jaringan sehingga diperoleh data *delay, Jitter, packet lost* , *throughpu*t serta data kekuatan *signal* yang diperoleh.

6. Hasil Pengukuran dan analisis *QoS (Quality Of Service)*

Hasil dari pengukuran jaringan internet yang telah dilakukan dijadikan data untuk menentukan kualitas dari jaringan internet yang ada di SMK Muhammadiyah 2 Metro.

### **3.2 Alat dan Bahan**

Alat yang digunakan dalam penelitian ini adalah :

- 1. Modem Huawei HG8245
- 2. Router Mikrotik seri RB 750Gr3
- 3. Swith Hub
- 4. Wi-Fi ubiquity unifi AP
- 5. Wireshark Network Analizer
- 6. Wifi Analizer/Vistumbler/inSSIDer
- 7. Laptop/Komputer
- 8. Controller Unifi Ap

# **3.3 Waktu Penelitian**

## **3.2.1 Tempat Penelitian**

Penelitian ini akan dilakukan di SMK Muhammadiyah 2 Metro

## **3.2.2 Waktu Penelitian**

Jadwal rencana penelitian yang akan dilakukan dapat dilihat pada Tabel 3.1 berikut:

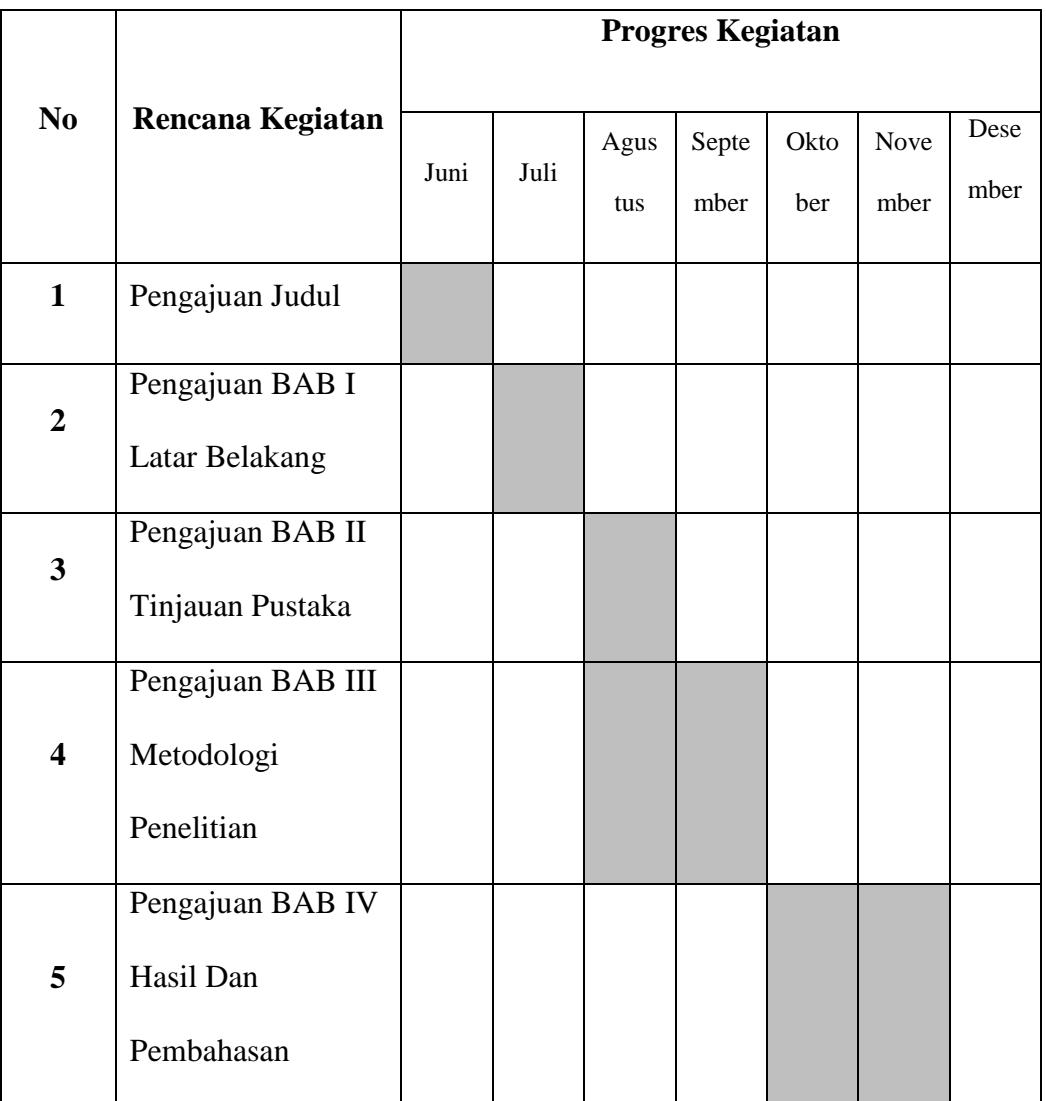

# Tabel 3.1 Jadwal Rencana Penelitian 2022

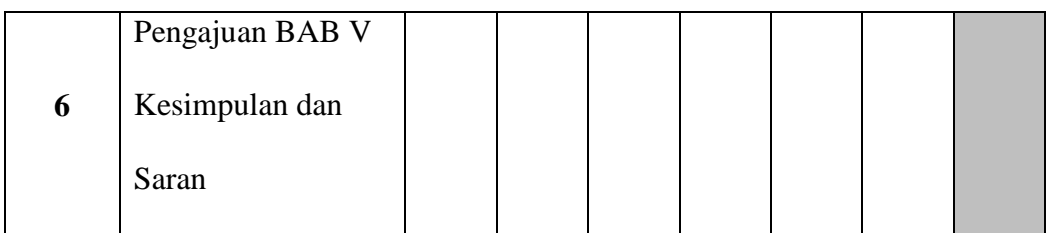

### **3.4 Analisa Blok Diagram Jaringan Existing**

Analisa blok diagram jaringan pada SMK Muhammadiyah 2 Metro dapat dilihat

pada gambar 3.2 dibawah ini.

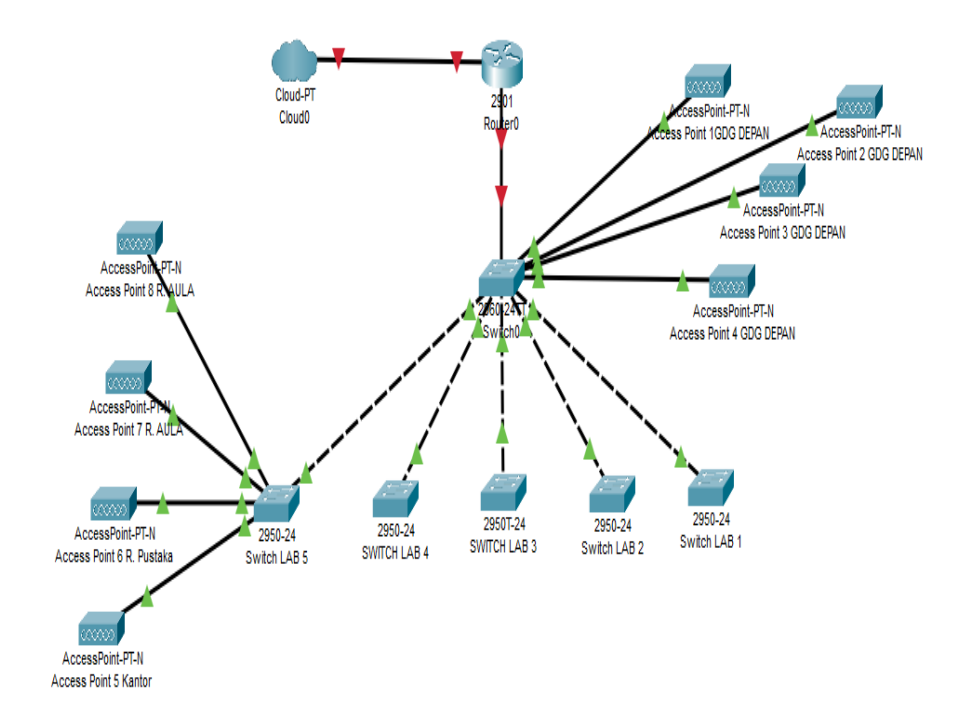

Gambar 3.2 Blok diagram Jaringan

Penjelasan Blok Diagram Jaringan yang digunakan pada SMK Muhammadiyah 2 Metro adalah sebagai berikut :

1. SMK Muhammadiyah 2 Metro menggunakan ISP PT INDONESIA TRANS NETWORK dengan kecepatan internet 150Mbps.

- 2. Menggunakan modem Huawei HG8245 sebagai alat perantara untuk terhubung kejaringan internet.
- 3. *Topology* yang digunakan pada SMK Muhammadiyah 2 Metro adalah *topology star* dan ip address yang digunakan adalah kelas C dengan konsep subneting VLSM.
- 4. Switch sebagai terminal (penghubung) semua komponen data yang terdapat pada jaringan. Switch yang digunakan pada jaringan SMK Muhammadiyah 2 Metro adalah switch layer 2 Cisco 2960 sebanyak 6 unit yang mana switch tersebut dapat difungsikan sebagai VLAN manajemen. Dan pada masing-masing port switch ada yang difungsikan sebagai vlan trunk dan vlan access.
- 5. Menggunakan router sebagai penghubung antar dua atau lebih jaringan untuk meneruskan data dari satu jaringan ke jaringan lainnya.
- *6. Access point* sebagai pintu gerbang pengguna wireless area untuk dapat masuk kedalam jaringan lokal. Perangkat *access point* tersebut menggunakan standar frekuensi Band 2,4GHz, standard wireless protocol 802.11n dan channel width 20MHz. Wireless *access point* tersebut memiliki jarak pancaran signal wireless tanpa hambatan mencapai 30m dengan kualitas signal strength lebih dari -70 dBm dan sudah sesuai menurut standar TIPHON. Namun ketika memiliki hambatan seperti dinding, pepohonan, kayu, besi dan *signal wireless* lain pada area titik lokasi, jarak pancaran *signal* dapat menurun.
- *7.* Perangkat *access point* yang digunakan pada gedung SMK Muhammadiyah 2 Metro adalah Ubiquiti Unifi AP, yang mana pada perangkat tersebut sudah didukung fitur roaming, multiple *SSID, VLAN ID*, dll.
- 8. Router menghubungkan ke Ruang Admin Jaringan, Ruang Tata Usaha, Laboratorium Teknik Komputer dan Jaringan, Laboratorium ICT, Hotspot Area. Berikut informasi pengalamatan jaringan yang dapat dilihat di tabel 3.2

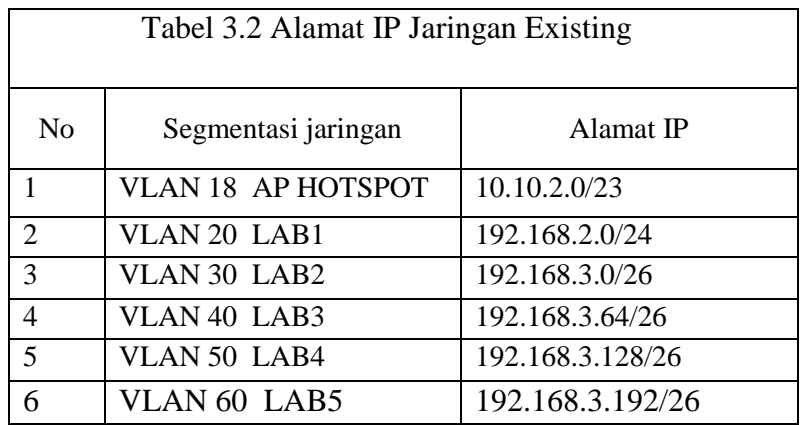

Desain topology jaringan tersebut, setiap perangkat end device terhubung ke router melalui switch, access point yang masing-masing dihubungkan ke jaringan internet dengan menggunakan media kabel.

Kelas alamat IP dari suatu jaringan komputer berkaitan dengan banyaknya komputer atau perangkat end user yang dapat dialamati atau diletakkan dalam jaringan tersebut. Alamat IP yang digunakan adalah alamat IP kelas C yang disegmentasi dengan metode VLSM. Kelas C digunakan untuk jaringan komputer berskala kecil misalnya LAN. Alamat IP yang termasuk kelas C diawali dengan angka desimal 192 sampai 223 seperti yang tercantum dalam tabel di atas. VLSM merupakan teknik segmentasi jaringan yang dilakukan administrator dalam hal membagi ruang alamat IP ke subnet yang berbeda ukuran tidak seperti ukuran subneting *CIDR*. Pada konsep tersebut diterapkan pada ruang LAB1, LAB2, LAB3 DAN LAB4.

**3.5 Denah Perangkat** *Access Point* **Pada Gedung SMK**

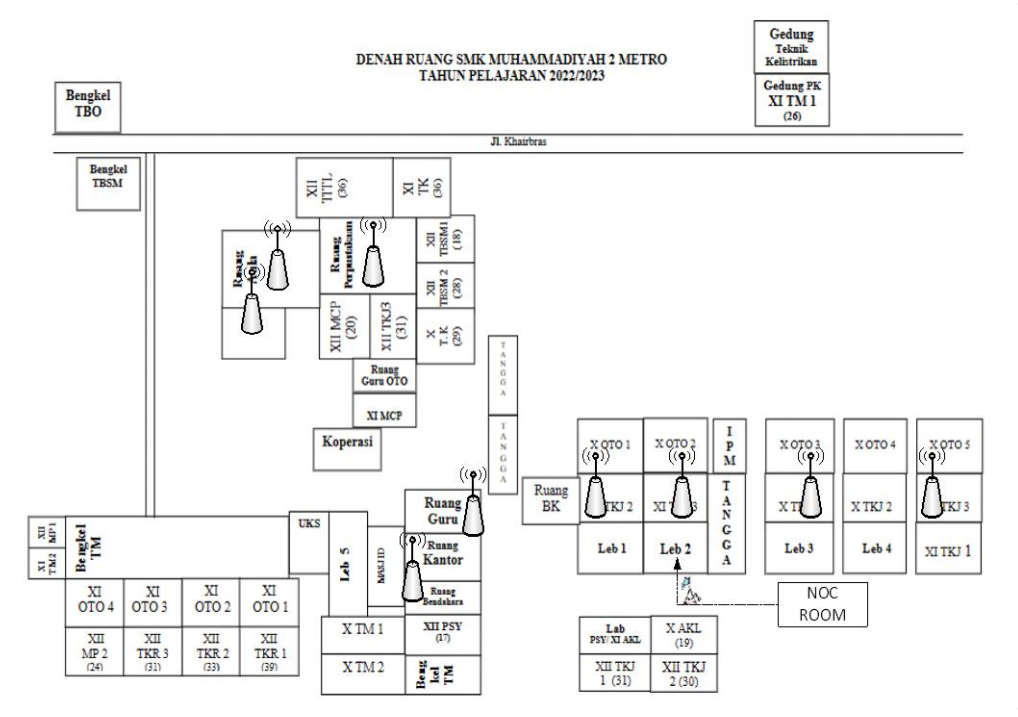

Gambar 3.3 Denah gedung dan lokasi perangkat *access point*

Pada gambar 3.3 merupakan penempatan titik *access point* yang sudah terinstalasi digedung SMK Muhammadiyah 2 Metro. Setiap perangkat *access point* telah dikonfigurasi dengan channel yang telah ditentukan untuk meminimalkan terjadinya overlapping channel atau interferensi sinyal. Dan setiap perangkat yang berada digroup channel yang sama telah dikonfigurasi sistem roaming untuk dapat mengcover seluruh area serta dapat mengintegrasikan semua access point menjadi satu kesatuan jaringan

wireless. Pada gambar 3.3 juga terdapat beberapa gedung yang belum terfasilitasi perangkat *access point* diantaranya adalah gedung depan yang terdiri dari ; ruang kelas AKL, ruang kelas TKJ dan ruang kelas Otomotif sedangkan pada gedung belakang terdiri dari ; ruang bengkel teknik pemesinan, ruang kelas otomotif, bengkel teknik sepeda motor, bengkel teknik body otomotif, ruang kelas kelistrikan, gedung teknik kelistrikan, gedung PK teknik pemesinan. Untuk gedung yang belum terfasilitasi perangkat *access point* akan ditargetkan pada perencanaan berjenjang dengan rentang waktu 6-12 bulan dengan penyesuaian RAPBS SMK.

#### **3.6 Analisa Kuat Sinyal Dan Coverage Hotspot**

Kegiatan ini dilakukan untuk memperoleh informasi kekuatan sinyal serta coverage dari tiap *access point* yang terletak di gedung Sekolah Menengah Kejuruan (SMK) muhammadiyah 2 metro. Pada perangkat *wireless* tersebut juga telah diaktifkan fungsi roaming sistem yang mana pada saat salah satu perangkat *wireless* tidak dapat berfungsi atau space perangkat tersebut *over capasity* maka perangkat *wireless* yang berdekatan akan mengcover secara automatis. Sedangkan untuk pengukuran kuat sinyal dan coverage dari access point menggunakan software *vistumbler/Wi-Fi Anlyzer*. Kemudian pengukuran dilakukan dari 8 arah mengitari *access point* yang akan diukur kekuatan sinyal dan *coverage.* Langkah pertama dari jarak yang paling dekat dengan *access point* berjalan mundur menjauhi *access point* sampai sinyal blank atau sudah tidak *connect.* Selanjutnya akan dipetakan daerah/*coverage*  kuat sinyal dari hasil data tadi. Pada tiap *access point* dilengkapi sistem *wi-fi*

*protected access* yaitu jika ingin mengakses internet harus memasukkan kata sandi pada *internet access.* Berikut ilustrasi gambar proses pengujian kuat signal dan proses user akses ke jaringan hotspot :

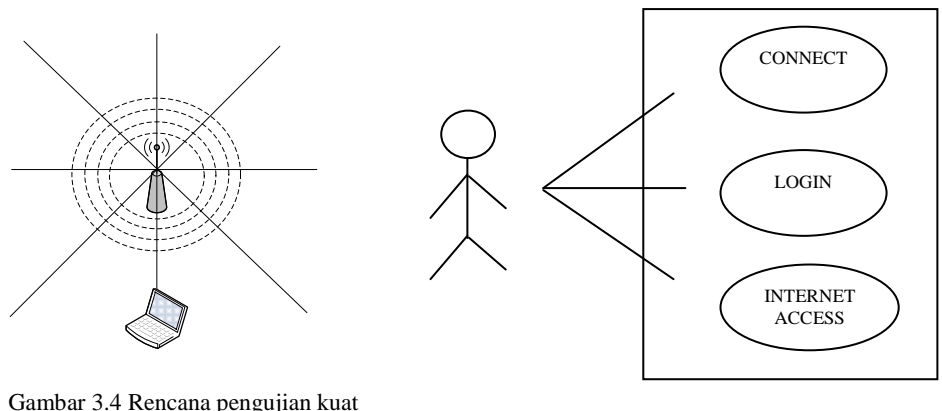

sinyal *access point* Gambar 3.5 Sistem sedang berjalan

#### **3.7 Banwidth Manajemen Existing**

Jaringan SMK Muhammadiyah saat ini menerapkan konsep manajemen *Bandwidth Shared / Up To atau Class Based Queue (CBQ)* yang mana pada metode tersebut lebih tepat diterapkan pada kondisi jaringan dengan *ip address Dinamyc*. *Dynamic IP* atau Alamat IP dinamis adalah IP yang sifatnya berubah-ubah, yang diberikan oleh penyedia layanan internet kepada perangkat end device atau end user. Alamat ini digunakan karena alasan keamanan. Sifatnya yang berubah-ubah dimaksudkan untuk mempersulit mengakses antarmuka jaringan. IP dinamis selalu berganti setiap kali perangkat baru ditambahkan ke jaringan, saat konfigurasi jaringan berubah, atau saat perangkat *reboot*. Berikut diagram konsep manajemen banwidth yang dapat dilihat pada gambar 3.6 dimana pada gambar berikut menjelaskan

bahwa banwidth total dipakai oleh 2 user terbagi sebesar 50Mbps, ketika dipakai 4 user terbagi secara dinamis menjadi 25Mbps dan pada saat diakses 10 user terbagi menjadi 10Mbps dan seterusnya apabila ada penambahan user bandwith akan terbagi secara merata, namun pada saat kondisi jaringan tidak padat (pengakses internet sedikit/tidak banyak) maka user akan mendapatkan jatah bandwith yang telah disesuaikan secara dinamis oleh sistem.

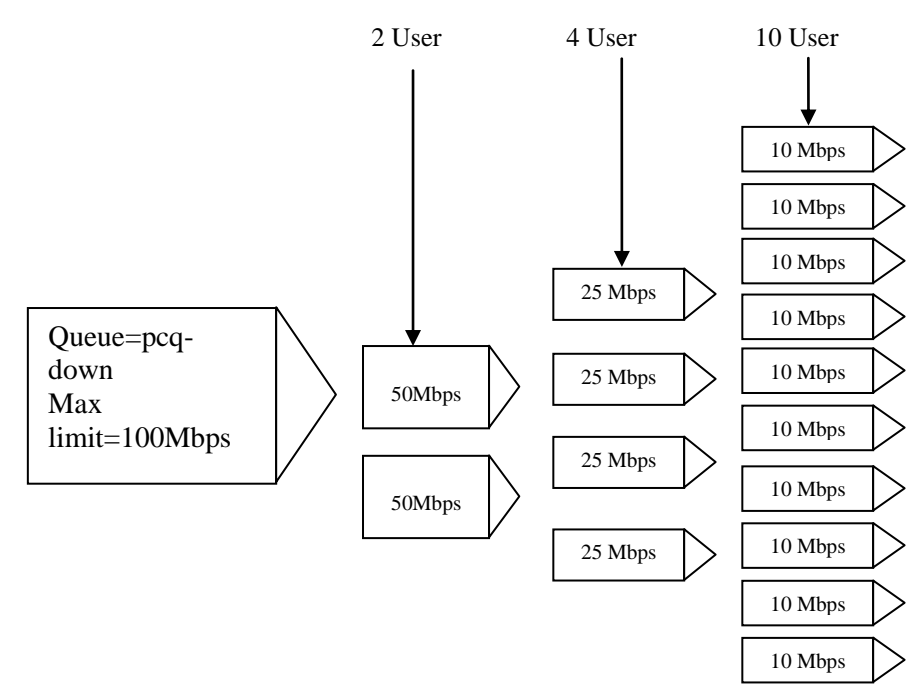

Gambar 3.6 Konsep bandwith shared Up To